## [Notes] RH850 Smart Configurator

R20TS0407EJ0100 Rev.1.00 Mar. 16, 2019

### **Outline**

When using the product in the title, note the following points.

- 1. Build error occurs when setting not to generate clocks
- 2. RAM size display error
- 1. Build Error Occurs When Setting Not to Generate Clocks

#### 1.1 Applicable Products

RH850 Smart Configurator V1.0.0

#### 1.2 Applicable MCUs

RH850 family: RH850/F1KM group

#### 1.3 Details

When the clocks are output for the applicable MCUs listed in section 1.2, the code is generated correctly. However, if you specify not to output any of the following clocks, a build error occurs because a macro value is not generated correctly.

- ➢ TAUJ clock (C\_AWO\_TAUJ)
- ➢ ADCA0 clock (C\_AWO\_ADCA)
- ➢ RTCA clock (C\_AWO\_RTCA)
- ➢ RLIN clock (C\_ISO\_LIN)
- ➢ RS-CANFD clock (C\_ISO\_CAN)
- ➢ CSI clock (C\_ISO\_CSI)

#### "Output Clock" "Not Output Clock"

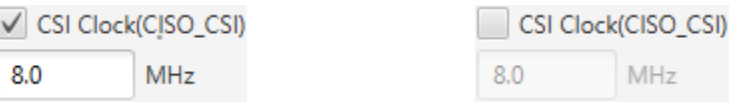

**Examples** 

The examples of the build errors are described below.

The following code is generated for a function void R\_CGC\_Create(void) in the r\_cg\_cgc.c file. The build error occurs at the points indicated in red.

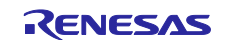

```
➢ In the case of TAUJ clock (C_AWO_TAUJ)
```

```
void R_CGC_Create(void)
{
   ...
   /* TAUJ0 clock domain setting */
   WPROTR.PROTCMD0 = WRITE PROTECT COMMAND;
   CLKCTL.CKSC ATAUJS CTL = ;
   CLKCTL.CKSC ATAUJS CTL = (uint32 t) ~;
   CLKCTL.CKSC ATAUJS CTL = ;
   while (CLKCTL.CKSC ATAUJS ACT != )
  {
      NOP();
   }
   ...
}
```
➢ In the case of ADCA0 clock (C\_AWO\_ADCA)

```
void R_CGC_Create(void)
{
   ...
   /* ADCA0 clock domain setting */
   WPROTR.PROTCMD0 = WRTTE PROTECT COMMAND;CLKCTL.CKSC_AADCAS_CTL = _;
   CLKCTL.CKSC AADCAS CTL = (uint32_t) ~_;
   CLKCTL.CKSC_AADCAS_CTL = _;
   while (CLKCTL.CKSC_AADCAS_ACT != _)
   {
     NOP();
   }
   ...
}
```
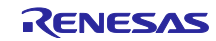

```
➢ In the case of RTCA clock (C_AWO_RTCA)
```

```
void R_CGC_Create(void)
{
   ...
   /* RTCA0 clock domain setting */
   WPROTR.PROTCMD0 = WRITE PROTECT COMMAND;
   CLKCTL.CKSC_ARTCAS_CTL = _;
   CLKCTL.CKSC ARTCAS CTL = (uint32 t) ~;
   CLKCTL.CKSC ARTCAS CTL = ;
   while (CLKCTL.CKSC ARTCAS ACT != )
   {
      NOP();
   }
   ...
}
```
➢ In the case of RLIN clock (C\_ISO\_LIN)

```
void R_CGC_Create(void)
{
   ...
   /* RLIN clock domain setting */
   WPROTR.PROTCMD1 = WRITE PROTECT COMMAND;
   CLKCTL.CKSC_ILINS_CTL = _;
   CLKCTL.CKSC_ILINS_CTL = (uint32 t) ~;
   CLKCTL.CKSC_ILINS_CTL = ;
   while (CLKCTL.CKSC_ILINS_ACT != _)
   {
     NOP();
   }
   ...
}
```
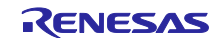

➢ In the case of RS-CANFD clock (C\_ISO\_CAN)

```
void R_CGC_Create(void)
{
   ...
   /* RS-CANn clock domains setting */
   WPROTR.PROTCMD1 = WRITE PROTECT COMMAND;
   CLKCTL.CKSC_ICANS_CTL = _;
   CLKCTL.CKSC ICANS CTL = (uint32 t) ~;
   CLKCTL.CKSC ICANS CTL = ;
   while (CLKCTL.CKSC ICANS ACT != )
   {
      NOP();
   }
   ...
}
```
➢ In the case of CSI clock (C\_ISO\_CSI)

```
void R_CGC_Create(void)
{
   ...
   /* CSI clock domain setting */
   WPROTR.PROTCMD1 = WRITE PROTECT COMMAND;
   CLKCTL.CKSC_ICSIS_CTL = ;
   CLKCTL.CKSC_ICSIS_CTL = (uint32 t) ~;
   CLKCTL.CKSC_ICSIS_CTL = ;
   while (CLKCTL.CKSC_ICSIS_ACT != _)
   {
     NOP();
   }
   ...
}
```
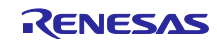

1.4 Workaround

Modify the generated code of the function void R\_CGC\_Create(void) in the r\_cg\_cgc.c file manually (Note). Examples of the modification are described below. Corrections are indicated in red. Note: Code needs to be modified every time you generate the code.

```
➢ In the case of TAUJ clock (C_AWO_TAUJ)
```

```
void R_CGC_Create(void)
{
   ...
   /* TAUJ0 clock domain setting */
   WPROTR.PROTCMD0 = WRTTE PROTECT COMMAND;CLKCTL.CKSC_ATAUJS_CTL = _CGC_TAUJ_CLK_SOURCE_DISABLE;
   CLKCTL.CKSC_ATAUJS_CTL = (uint32_t) ~ CGC_TAUJ_CLK_SOURCE_DISABLE;
   CLKCTL.CKSC_ATAUJS_CTL = _CGC_TAUJ_CLK_SOURCE_DISABLE;
   while (CLKCTL.CKSC ATAUJS ACT != CGC TAUJ CLK SOURCE DISABLE)
   {
      NOP();
   }
   ...
}
```
➢ In the case of ADCA0 clock (C\_AWO\_ADCA)

```
void R_CGC_Create(void)
{
   ...
   /* ADCA0 clock domain setting */
   WPROTR.PROTCMD0 = WRTTE PROTECT COMMAND;CLKCTL.CKSC_AADCAS_CTL = _CGC_ADCA0_CLK_SOURCE_DISABLE;
   CLKCTL.CKSC_AADCAS_CTL = (uint32_t) ~_CGC_ADCA0_CLK_SOURCE_DISABLE;
   CLKCTL.CKSC_AADCAS_CTL = _CGC_ADCA0_CLK_SOURCE_DISABLE;
   while (CLKCTL.CKSC AADCAS ACT != CGC ADCA0 CLK SOURCE DISABLE)
   {
      NOP();
   }
   ...
}
```
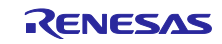

```
➢ In the case of RTCA clock (C_AWO_RTCA)
```

```
void R_CGC_Create(void)
{
   ...
   /* RTCA0 clock domain setting */
   WPROTR.PROTCMD0 = WRTTE PROTECT COMMAND;CLKCTL.CKSC_ARTCAS_CTL = _CGC_RTCA_CLK_SOURCE_DISABLE;
   CLKCTL.CKSC_ARTCAS_CTL = (uint32_t) ~ CGC_RTCA_CLK_SOURCE_DISABLE;
   CLKCTL.CKSC_ARTCAS_CTL = _CGC_RTCA_CLK_SOURCE_DISABLE;
   while (CLKCTL.CKSC_ARTCAS_ACT != _CGC_RTCA_CLK_SOURCE_DISABLE)
   {
      NOP();
   }
   ...
}
```
 $\triangleright$  In the case of RLIN clock (C\_ISO\_LIN)

```
void R_CGC_Create(void)
{
   ...
   /* RLIN clock domain setting */
   WPROTR.PROTCMD1 = WRITE PROTECT COMMAND;
   CLKCTL.CKSC_ILINS_CTL = CGC_RLIN_CLK_SOURCE_DISABLE;
   CLKCTL.CKSC_ILINS_CTL = (uint32_t) ~ CGC_RLIN_CLK_SOURCE_DISABLE;
   CLKCTL.CKSC_ILINS_CTL = _CGC_RLIN_CLK_SOURCE_DISABLE;
   while (CLKCTL.CKSC_ILINS_ACT != _CGC_RLIN_CLK_SOURCE_DISABLE)
   {
      NOP();
   }
   ...
}
```
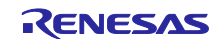

➢ In the case of RS-CANFD clock (C\_ISO\_CAN)

```
void R_CGC_Create(void)
{
   ...
   /* RS-CANn clock domains setting */
   WPROTR.PROTCMD1 = WRTTE PROTECT COMMAND;CLKCTL.CKSC_ICANS_CTL = _CGC_RSCAN_CLK_SOURCE_DISABLE;
   CLKCTL.CKSC_ICANS_CTL = (uint32 t) ~ CGC_RSCAN_CLK_SOURCE_DISABLE;
   CLKCTL.CKSC_ICANS_CTL = _CGC_RSCAN_CLK_SOURCE_DISABLE;
   while (CLKCTL.CKSC_ICANS_ACT != _CGC_RSCAN_CLK_SOURCE_DISABLE)
   {
      NOP();
   }
   ...
}
```
➢ In the case of CSI clock (C\_ISO\_CSI)

```
void R_CGC_Create(void)
{
   ...
   /* CSI clock domain setting */
   WPROTR.PROTCMD1 = WRITE PROTECT COMMAND;
   CLKCTL.CKSC_ICSIS_CTL = _CGC_CSI_CLK_SOURCE_DISABLE;
   CLKCTL.CKSC_ICSIS_CTL = (uint32_t) ~ CGC_CSI_CLK_SOURCE_DISABLE;
   CLKCTL.CKSC_ICSIS_CTL = _CGC_CSI_CLK_SOURCE_DISABLE;
   while (CLKCTL.CKSC_ICSIS_ACT != _CGC_CSI_CLK_SOURCE_DISABLE)
   {
      NOP();
   }
   ...
}
```
# 1.5 Schedule for Fixing the Problem

This problem will be fixed in the next version.

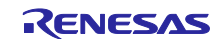

### 2. RAM Size Display Error

2.1 Applicable Products

RH850 Smart Configurator V1.0.0

#### 2.2 Applicable MCUs

RH850 family: RH850/F1KM group R7F701685, R7F701686, R7F701688, R7F701689, R7F701691, R7F701692, R7F701694, R7F701695

#### 2.3 Details

In the following display, the RAM size of the applicable MCU is not displayed correctly and is always displayed as 96 KB.

[Overview] – [Current Configuration]

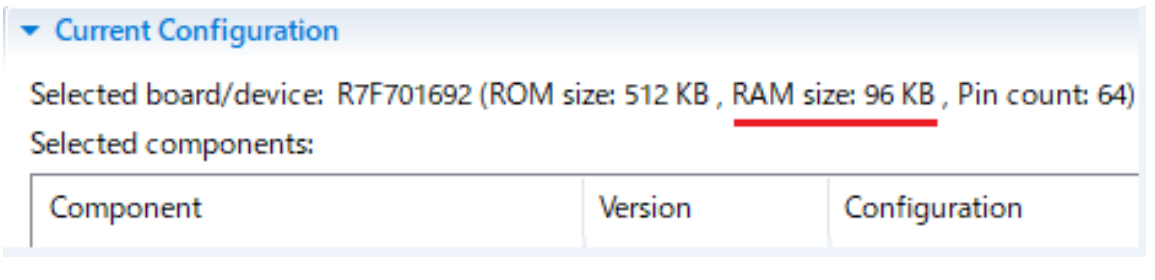

 $\triangleright$  Display of generated report file

```
Project: R7f701692↓
Date: 2019-02-26↓
J.
1 Board Settings↓
  Selected Board: null↓
\downarrowSelected Device: R7F701692 (ROM size: 512 KB , RAM size: 96 KB , Pin count: 64)↓
\lambdaJ.
```
### 2.4 Workaround

Interpret the value of "RAM size" as follows:

- ➢ In the case of R7F701685, R7F701688, R7F701691, R7F701694: 64 KB
- ➢ In the case of R7F701686, R7F701689, R7F701692, R7F701695: 32KB

#### 2.5 Schedule for Fixing the Problem

This problem will be fixed in the next version.

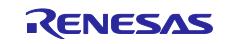

### **Revision History**

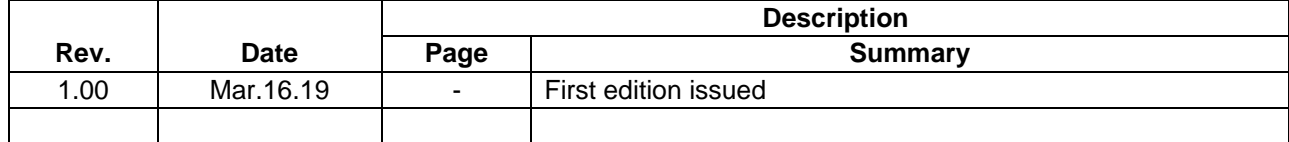

Renesas Electronics has used reasonable care in preparing the information included in this document, but Renesas Electronics does not warrant that such information is error free. Renesas Electronics assumes no liability whatsoever for any damages incurred by you resulting from errors in or omissions from the information included herein.

The past news contents have been based on information at the time of publication. Now changed or invalid information may be included.

The URLs in the Tool News also may be subject to change or become invalid without prior notice.

#### **Corporate Headquarters Contact information**

TOYOSU FORESIA, 3-2-24 Toyosu, Koto-ku, Tokyo 135-0061, Japan [www.renesas.com](https://www.renesas.com/)

#### **Trademarks**

Renesas and the Renesas logo are trademarks of Renesas Electronics Corporation. All trademarks and registered trademarks are the property of their respective owners.

For further information on a product, technology, the most up-to-date version of a document, or your nearest sales office, please visit: [www.renesas.com/contact/.](https://www.renesas.com/contact/)

> © 2019 Renesas Electronics Corporation. All rights reserved. TS Colophon 4.0

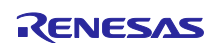